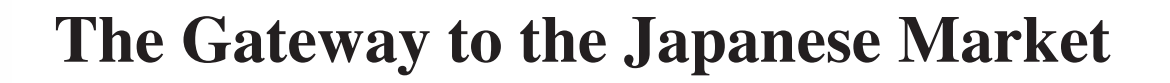

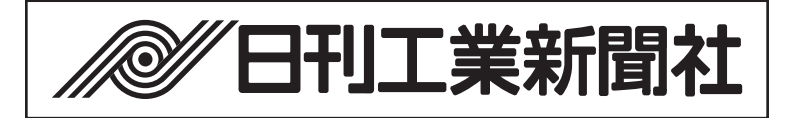

MADAA DALAYA DALAYADAA DALAYADAA DALAYADAA DALAYADAA DALAYADAA DALAYADAA DALAYADAA DALAYADAA DALAYADAA DALAYADAA DALAYADAA DALAYADAA DALAYADAA DALAYADAA DALAYADAA DALAYADAA DALAYADAA DALAYADAA DALAYADAA DALAYADAA DALAYADAA

# **THE NIKKAN KOGYO SHIMBUN**

# RATE CARD

(Nation Wide Edition)

As of August 2021

Tel: +81-3-5644-7227 Fax: +81-3-5644-7215

#### 1. SIZES

The Nikkan Kogyo Shimbun is made up of vertical columns and has 15 horizontal columns in a page.

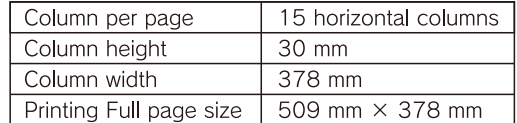

#### 2. GENERAL

The Nikkan Kogyo Shimbun is issued in Tokyo, Osaka and Fukuoka from Monday to Friday except on newspaper's holiday. Circulation is spread throughout Japan. The standard edition mostly runs 28 pages from Monday to Friday.

#### 3. ADVERTISIG RATES

Advertising rates for Bottom of Page Ad is shown on the next page. No cash discounts are offered.

Base rates for Black & White, Nation wide edition, per size of 1 column x full width, are as follows:

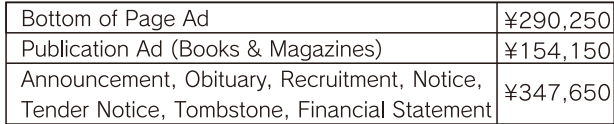

#### 4. SURCHARGES

The base rates carry no date, page and position quarantee.

For such designation, advertisers are requested to pay the following surcharges.

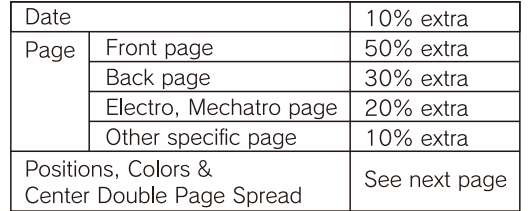

#### 5. FABRICATION COST OF ADVERTISING

Advertising rate dose not include production cost which will be billed at cost.

#### **6. ADVERTISING ETHICS**

The publisher reserves the right to accept advertising established principles, regarding contents, origin, technical execution or for similar reasons.

The advertisers or advertising agencies will be informed in the case of refusal.

#### 7. DEADLINE DATE

Orders and Materials must reach International Affairs Department of THE NIKKAN KOGYO SHIM-BUN, LTD, in Tokvo.

Number of days prior to insertion date:

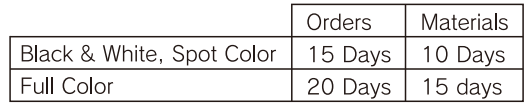

#### 8. CANCELLATION

Cancellation of advertising will not be accepted unless received by letter or telefax not later than 15 days before insertion date.

#### 9. TECHNICAL REOUIREMENTS

All materials are right-reading and emulsion side down. Inked area in an advertising should not exceed 60% of total space. If exceeded, materials are requested to be screened. Send following materials.

• Advertisers prepare material(s):

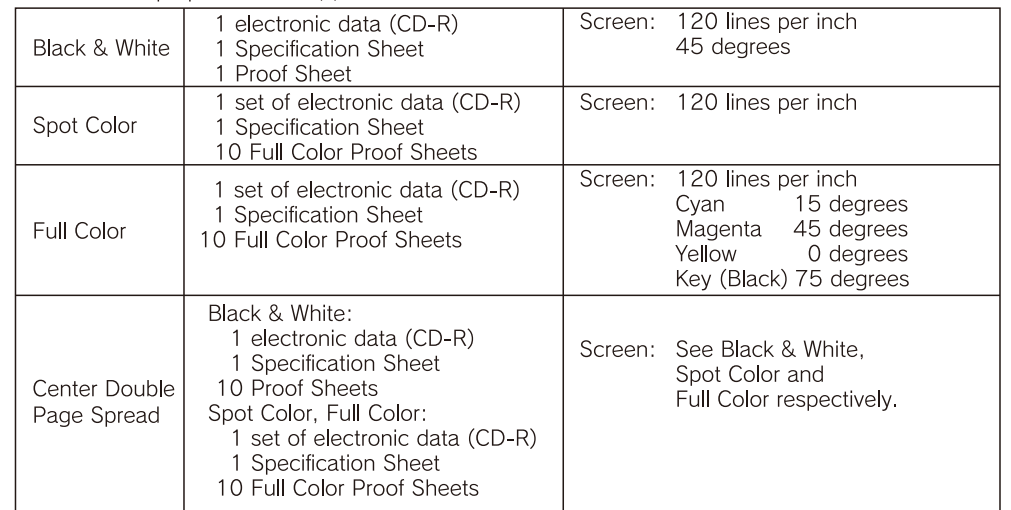

• Advertisers need material reproduction and/or translation from English to Japanese:

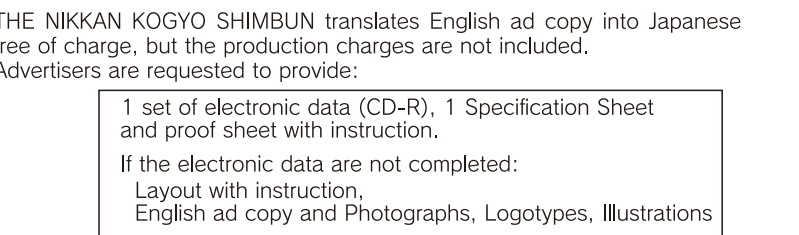

The publisher is not responsible for materials not mentioned returning instruction.

#### 10. PAYMENT & AGENCY COMMISSION

Advertising agencies are responsible for payment of all advertising ordered on behalf of their advertisers. Agencies recognized by the publisher will get fifteen percent (15%) of gross billing on space, position and color. Production cost are not subject to agency commission. No other commissions apply.

#### 11. RATE REVISION

For contract advertisers, announcement of change will be made 6 months prior to the date of revision. However, for continuing cotracts, revised advertising rates will become effective 6 months after the date of revision, or at the expiration of existing contract arrangements. For non-contract advertisers, rate revision may be made without notice.

#### 12. LIMIT OF PUBLISHER'S RESPONSIBILITY

The publisher shall not be subject to any liability whatever for failure to publish or circulate all or part of any issue or issues because of strikes, work stoppages, accidents, fires, act of God or any other circumstances not within the control of the publisher.

## STANDARD RATE for Bottom of Page AD

THE NIKKAN KOGYO SHIMBUN<br>(Nationwide Edition, as of August 2021)

 $\bigcirc$ 

 $\bigoplus$ 

Full Page

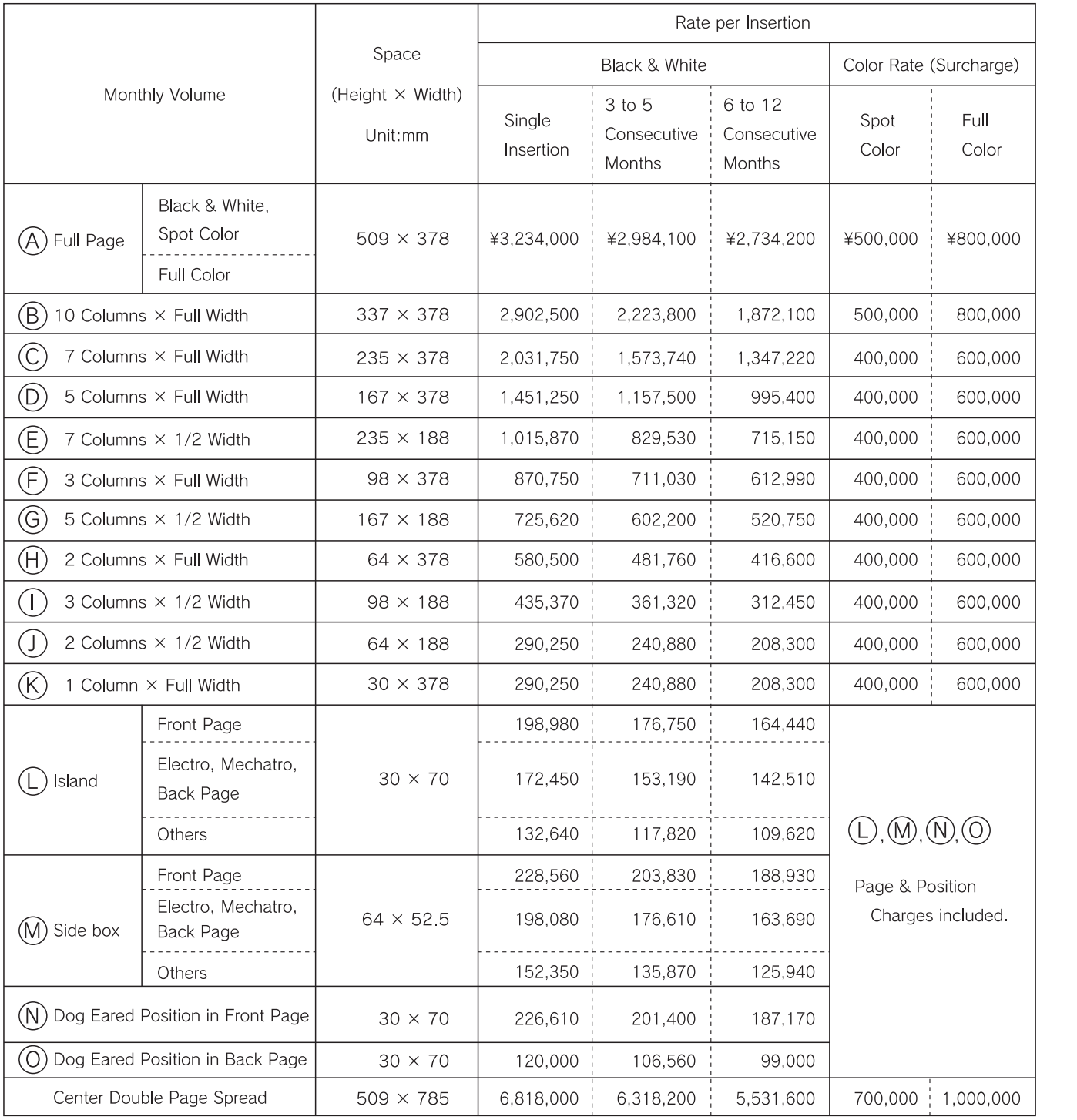

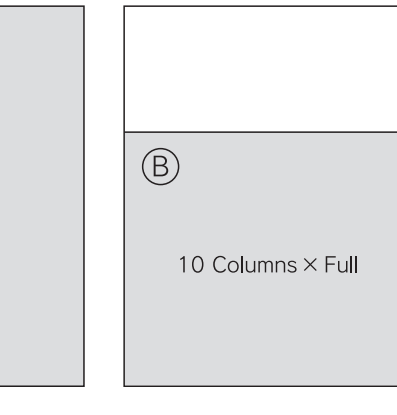

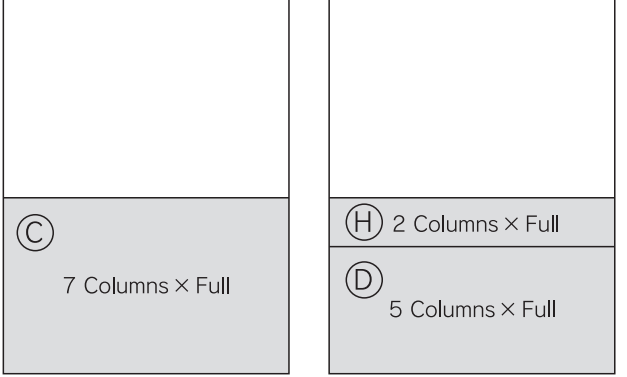

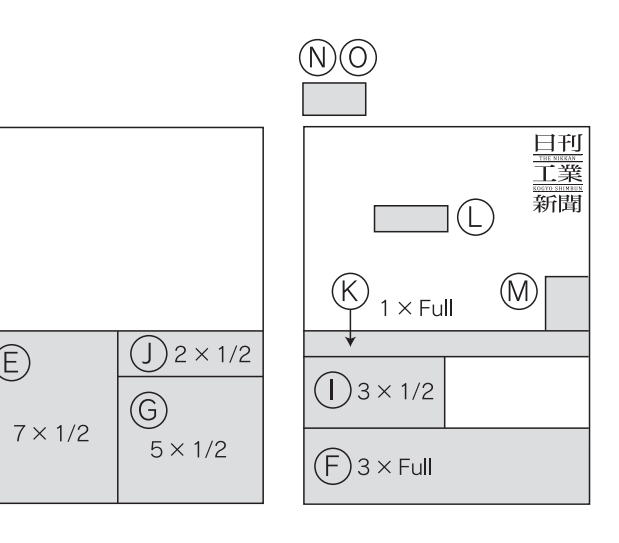

\* Consumption Tax is not included.

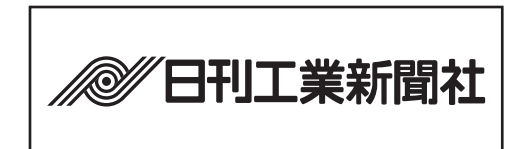

# **Advertising Inquiry**

Overseas Contact Person & Company of THE NIKKAN KOGYO SHIMBUN

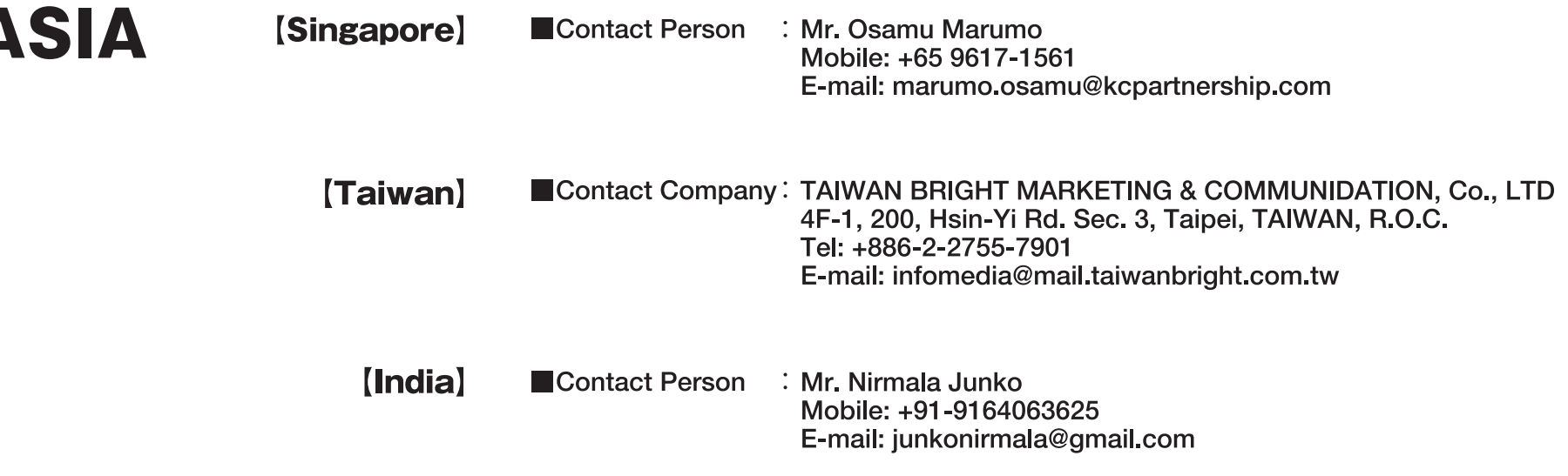

# **Contact form**

Concerning other area, please use the form below to send inquiries. https://biz.nikkan.co.jp/english/contact/

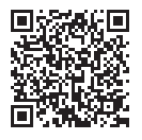

## THE NIKKAN KOGYO SHIMBUN, LTD.

14-1, Nihombashi-Koamicho, Cho-ku, Tokyo 103-8548, Japan Tel: +81-3-5644-7227 Fax: +81-3-5644-7215

## **Advertising Production Guidelines**

#### The Nikkan Kogyo Shimbun

・ Unnecessary Objects ・ Overprint Black

#### **Index** Ad Dimensions Output Resolutions and Screen Rulings/Screen AnglesAd Material Submission Requirements Illustrator ・ Applications ・ Color Mode in New Document panel ・ Document Raster Effects Settings ・ Colors in Illustrator ・ Advertising Frames and Rules ・ Font Sizes and Outlines **Illustrator**  ・ Overprint White Object ・ Total Area Coverage Values (TAC Values) ・ Placing Images ・ Saving Illustrator Files Photoshop ・ Application ・ Color Mode and Resolution ・ Color Images ・ Trimming Images ・ Save Image

#### **Ad Material Submission Requirements**

#### **Applications**

Illustrator: Use versions CS, CS2, CS3, CS4 and CS5, then save in EPS format when submitting. (ai format is not accepted)

\*When using Illustrator version CS6 and CC, save the file down to version CS5 to make sure there are no unreadable characters before submitting material.

#### **OS**

Use an operating system that is guaranteed to be compatible with Illustrator and Photoshop. (Mac and Windows)

#### **Ad Material Submission Media**

Use one CD-R to submit the data for one ad material data set.

Write publication date clearly on the media. (Also write on the media if the material is an additional print.)

Submit the CD-R with the Ad Material Submission Spec Form together with a hard copy of the final galley proof.

Do not compress the data files when submitting material on a CD-R.

#### **File and Folder Names**

Usable characters include full-width Kanji, Hiragana, Katakana, underscore "\_" as a mark, and a dot " . " preceding the file extension. Filenames must include the file extension.

#### **Include hard copy of the Final Galley Proof**

Monochrome material: One final galley proof

Color/single color material: Six color final galley proofs (either proofed on flatbed offset proofing press or proofed digitally)

\*Color copy output from desktop printing equipment is not accepted.

#### **Highlight and Shadow**

Halftone highlights at less than 8% may not appear in the newspaper. Halftone shadows greater than 90% may appear as a solid color.

#### **Areas of Solid Black (K100%) in Ad**

Areas of solid black (K100%) should be less than 60% of the total area.

#### **Halftone Screen**

Please contact us prior to using a halftone screen.

#### **Data Volume to not Exceed 600MB**

Data submissions should not exceed 600MB. Be sure image and other resolutions are within the range specified.

#### **Anti-virus**

A virus check must be conducted prior to submission.

#### **Illustrator**

- Applications
	- Acceptable Illustrator versions are CS, CS2, CS3, CS4 and CS5. \*PS Checker
	- If using Illustrator version CS6 or version CC, save the file down to CS5 to make sure there are no unreadable characters before submitting material.
	- **Use Macintosh and Windows operating systems recommended by Illustrator.**

Apply the latest upgrade to your version of Illustrator.

- □ Color Mode in New Document panel
	- Select the CMYK Color Mode, and select Raster Effects High Resolution (300ppi).

Check these settings before creating a document.

- □ Document Raster Effects Settings
	- **•** Set to High Resolution (300ppi).

Check this setting before creating a document.

- □ Colors in Illustrator
	- Apply Grayscale to monochrome material, and CMYK to color material in the Color panel.
	- Apply C (Cyan) to the colored portions in a one color image. (Insert the OP number of Sakata INX in the Ad Material Submission Spec Form)
- □ Advertising Frames and Rules
	- Black border stroke size is 0.34p and 0.34p or greater for white stroke.
	- Click the Align Stroke to Inside button in the Stroke panel to draw your preferred size when drawing an advertising frame.

When there is no advertising frame

● Create transparent advertising frame the size of advertising with stroke or fill.

- □ Font Sizes and Outlines
	- **•** Smallest font size for black characters is 6p and 8.5p for white outlined characters.
	- Using small characters with bold fonts may cause characters to collapse.
	- $\bullet$  Fonts must be outlined.
	- Remove unnecessary objects such as font anchor points or text areas.
- **Unnecessary Objects**

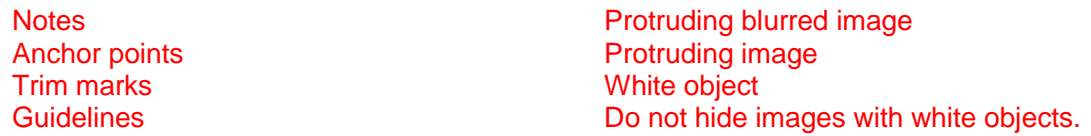

 $\bullet~$  Remove unwanted objects such as trim marks, notes and anchor points, especially when they are outside of the advertising frame as they may be considered part of the advertisement.

Use deleting or masking to remove unnecessary objects.

□ Overprint Black

- In color material, do not set overprint unless the item is 100% Black.

□ Overprint White Object

- Do not apply overprinting to a white object.
- □ Total Area Coverage Values (TAC Values)
	- Do not exceed a maximum total ink coverage of 250% for colored image materials.
		- \*This may cause ink transfer or bleeding through to the other side of the paper.

C (100% solid) M (100% solid) Y (100% solid) K (100% solid)

 $\rightarrow$ Using all four ink colors at 100% could result in a total of 400% ink coveage. Do not exceed 250%.

#### $\square$  Placing Images

• Embed images.

□ Saving Illustrator Files

• Save the Illustrator file in EPS format.

Version: Select the version you have used. (When using CS6 and CC, save the file down to CS5, to make sure if there are any unreadable characters.)

Preview Format: Tiff (8 bit color)

Transparency Overprint: Preserve

Preset: High Resolution

Include CMYK PostScript in RGB files: No check mark

Compatible Gradient and Gradient Mesh Printing: No check mark

Adobe PostScript: 3

#### **Photoshop**

□ Application

- No preferences of versions. However each version should be updated to the latest release available.

Color Mode and Resolution

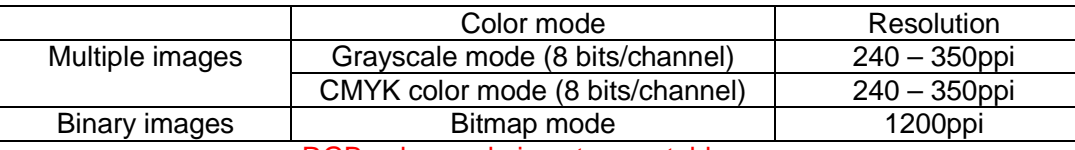

RGB color mode is not acceptable.

#### □ Color Images

 - Do not exceed a maximum total ink coverage of 250% for colored image materials. \*This may cause ink transfer or bleeding through to the other side of the paper.

Select a part of the image with the eyedropper tool and the precise value of each ink coverage and total ink coverage used are shown.

#### Do not exceed 250%

- $\square$  Trimming Images
	- Masking will not change the volume of data. Use the crop tool over the image and remove any unnecessary parts to reduce data volume.

#### $\square$  Save Image As

- Save the file to EPS, TIFF or PSD format.
- No check mark on Embed Color Profile.

#### EPS Options

● Preview : Choose TIFF (8 bit/pixel) Encoding: Choose one of the followingASCII85, ASCI, JEPG- Maximum Quality (Low compression) Remove all check marks from the list below.

#### Bilevel Monochrome in EPS Options

● Preview: TIFF (1bit/pixel) Encoding: ASCII85 Image Interpolation: No check mark

#### TIFF Options

- Image Compression: None
- Pixel Order Interleaved (RGBRGB)
- Byte Order Macintosh
- Remove all check marks from the list below.

#### **Nikkan Kogyo Shimbun Default value**

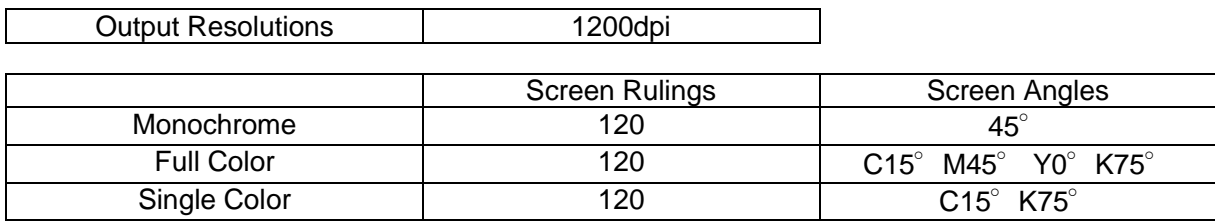

#### **Ad Dimensions**

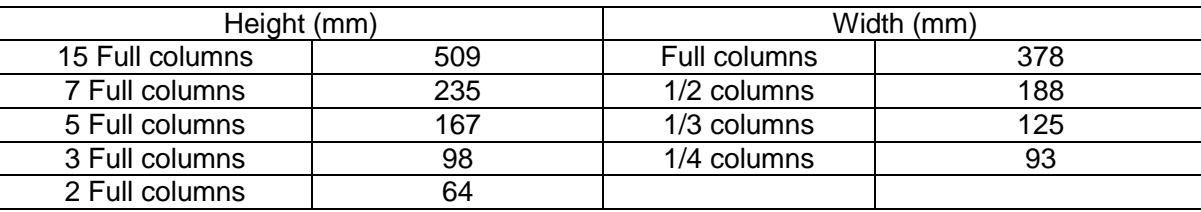

### - **Small Ads**

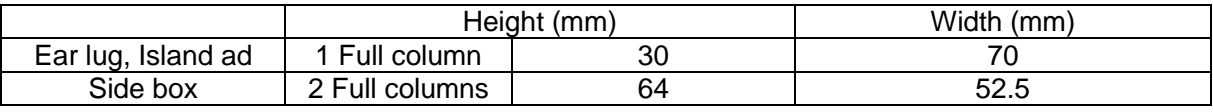

## **Center-Spread Ads**

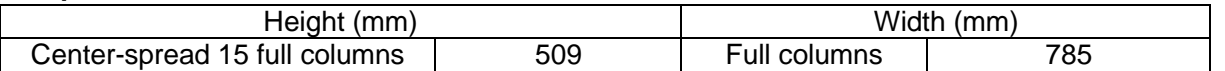

- **N-SIZE (sizes recommended by The Japan Newspaper Publishers & Editors Association)** 
	- Ad Materials that conform with N-SIZE specifications are accepted.
	- Materials meeting N-SIZE requirements will be magnification processed and RIP (Raster Image Processor) processed to meet our standard sizes.

# Ad Material Submission Spec Form **Nikkan Kogyo Shimbun LTD.**

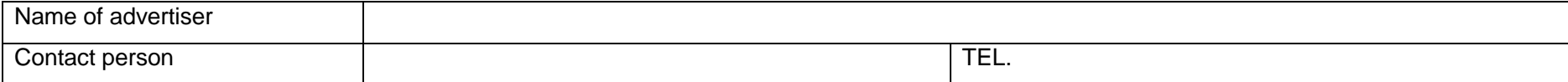

Material Production Contact

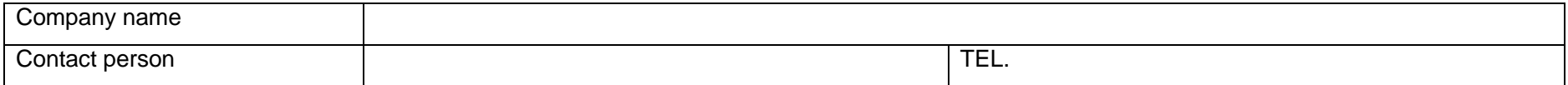

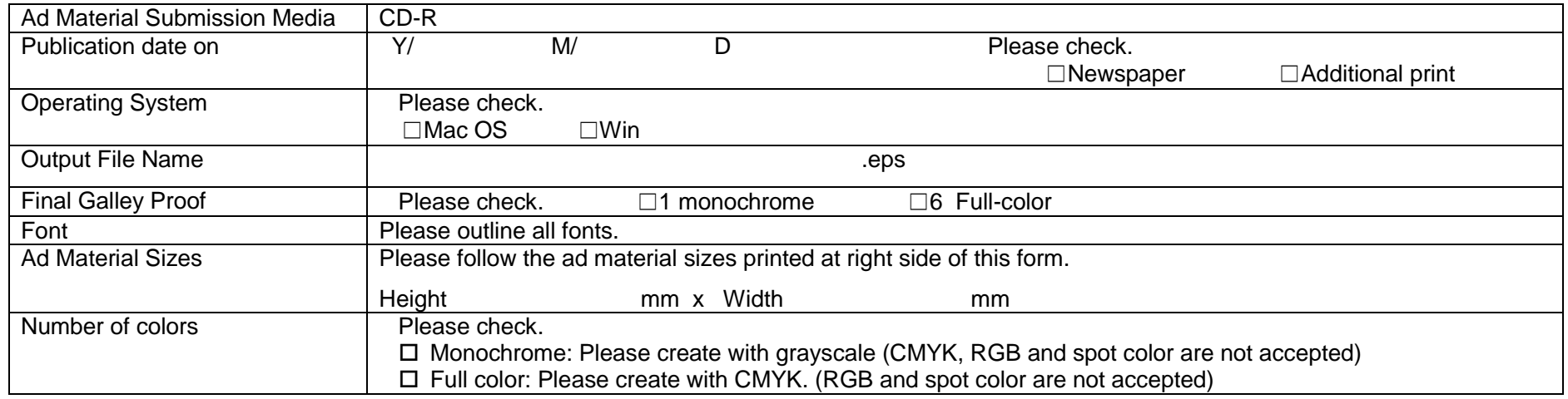

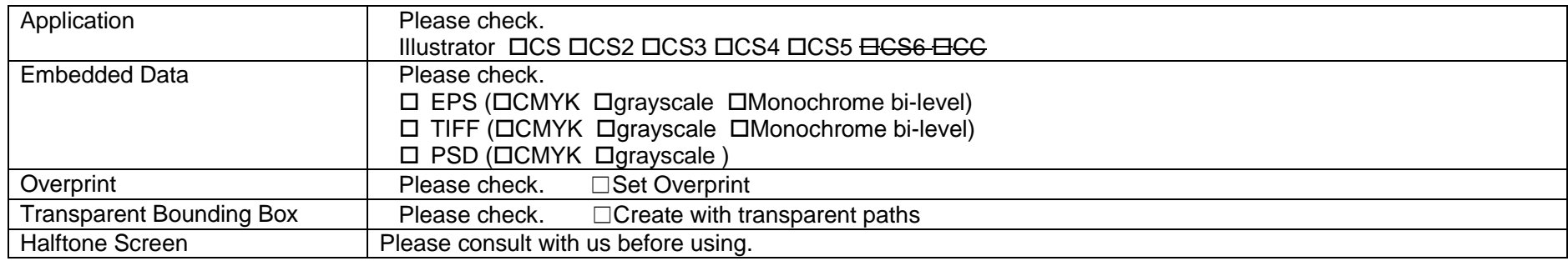

#### **Checklist prior to ad material submission**

Please check after confirmed the following.

- $\Box$  Font characters are at least 6 points and outlined characters are at least 8.5 points.
- $\Box$  Strokes are 0.3 point or larger.
- Fonts are all outlined.
- $\Box$  Ad material size is correct. (no overhang beyond line width)
- □ Trim marks, unnecessary objects and anchor points are deleted.
- □ Monochrome material was created grayscale. (No CMYK, RGB or spot color)
- Color material was created CMYK (No RGB or spot color) and TAC value does not exceeded 250%
- Preset under Transparency in Document panel was set to High Resolution.
- □ Raster Effect in Document panel was set to High Resolution.
- $\Box$  Illustrator file was saved in EPS format.
- Monochrome image was created in grayscale or monochrome bi-level. (No CMYK images, RGB images or double tone images)
- Color images were created with CMYK (no RGB images or double tone images), and TAC values do not exceeded 250%.
- $\square$  Image data were created with appropriate resolutions.
- □ Images are in EPS, TIFF or PSD format.
- $\Box$  Images in EPS format were saved as 8 bits/pixel, and either ASCII, ASC1185, or JPEG at maximum quality (low compression).
- $\square$  Each data file name includes the appropriate file extension.
- $\Box$  Print final galley proof in its original size as final data. Confirm there are no unreadable characters or missing images.
- Advertisement submission includes ad material data, ad material submission spec form and a hard copy of the final galley proof.
- $\Box$  Perform a virus check.

Contact us at: Nikkan Kogyo Shimbun Ltd. Advertising Division, Operation Department TEL. 03-5644-7349

Please visit us at [http://www.nikkan.co.jp/adv/ad](http://www.nikkan.co.jp/adv/ad%E2%82%8Bguide/index.html)\_guide/index.html

This advertising production guidance and specifications meet the Newspaper Advertise Digital Production Submission Guide Version 2.0 created by Japan Advertising Agencies Association.

This guide is available at: [https://www.jaaa.ne.jp/activity/committee\\_result/committee\\_result05/](https://www.jaaa.ne.jp/activity/committee_result/committee_result05/)

(Revised on June 26 2015)